# Getting Started Guide VMware 2.0 for **Linux**

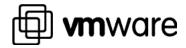

VEEAM 1006 IPR of U.S. Patent No. 7,093,086

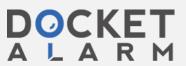

Please note that you will always find the most up-to-date technical documentation on our Web site at http://www.vmware.com/support/.

The VMware Web site also provides the latest product updates.

VMware, Inc. 3145 Porter Drive, Bldg. F Palo Alto, CA 94304 www.vmware.com

VMware and the VMware boxes logo are trademarks of VMware, Incorporated. Pentium is a registered trademark and Celeron is a trademark of Intel Corporation. Microsoft, Windows, and Windows NT are registered trademarks of Microsoft Corporation. Sound Blaster is a registered trademark of Creative Technology Ltd. Linux is a registered trademark of Linus Torvalds. Red Hat is a trademark of Red Hat, Inc. SuSE is a trademark of SuSE GmbH. Caldera is a registered trademark of Caldera, Inc. OpenLinux is a trademark of Caldera Systems, Inc. TurboLinux is a trademark of TurboLinux, Inc. Other products and names mentioned herein may be trademarks of their respective companies. VMware, Inc. assumes no responsibility with regard to the selection, performance, or use of this product. Product specifications are subject to change without notice.

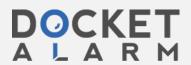

#### **Table of Contents**

| Installing and Configuring VMware                           | 1    |
|-------------------------------------------------------------|------|
| Introduction                                                | 1-1  |
| System Requirements                                         | 1-1  |
| Install the VMware Software                                 | 1-2  |
| RPM Installation                                            | 1-2  |
| Installation from tar File                                  | 1-3  |
| Install the VMware License                                  | 1-5  |
| Configure a Virtual Machine                                 | 1-5  |
| Install a Guest Operating System                            | 1-12 |
| Microsoft Windows 2000                                      | 1-12 |
| Microsoft Windows NT 4.0                                    | 1-13 |
| Microsoft Windows 98                                        | 1-14 |
| Microsoft Windows 95                                        | 1-16 |
| Red Hat Linux 6.x                                           | 1-18 |
| SuSE Linux 6.3 and higher                                   | 1-19 |
| Caldera OpenLinux 2.2                                       | 1-20 |
| FreeBSD                                                     | 1-21 |
| Other Guest Operating Systems                               | 1-24 |
| VMware Ready to Run Guest Operating Systems                 | 1-24 |
| Install the VMware Tools for your Guest Operating System    | 1-24 |
| Using the XFree86 X Servers                                 | 1-30 |
| Running VMware                                              | 2    |
| Technical Reference Notes                                   |      |
| Special Installation and Configuration Notes                | 3-1  |
| Installing on a Slackware-Based Distribution                |      |
| gcc Errors Generated by Slackware 4.0 SMP Host Installation | 3-1  |
| Installing on a Linux-Mandrake 6.x SMP System               | 3-1  |
| Configuration Wizard                                        | 3-3  |
| Configuration Editor                                        | 3-5  |
| VMware Disk Modes - Persistent, Nonpersistent, and Undoable | 3-8  |
| Using SCSI Drives and CD-ROM Devices                        | 3-9  |
| Using Raw Dicks with VMware for Linux                       | 3_11 |

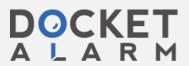

| Installing an Operating System onto a Raw Partition from a Virtual Machine Using VMware                    | 3-14 |
|----------------------------------------------------------------------------------------------------|------|
| Configuring Dual/Multiboot Systems to Run with VMware                                                      | 3-16 |
| Setting Up Hardware Profiles in Virtual Machines                                                           | 3-20 |
| SVGA Video Driver Setup for Running VMware with a Windows 98 Guest Operating System Booted from a Raw Disk | 3-23 |
| SVGA Video Driver Setup for Running VMware with a Windows 95 Guest Operating System Booted from a Raw Disk | 3-24 |
| Halting and Restarting a Virtual Machine Using Suspend and Instant Restore                                 | 3-25 |
| Using VMware Tools to Shrink a Virtual Disk                                                                |      |
| Memory Usage                                                                                               |      |
| Networking                                                                                                 | 3-27 |
| Using Samba for File Sharing                                                                               | 3-33 |
| Sound                                                                                                    |      |
| Parallel Port Behavior                                                                                     | 3-38 |
| Installing a Serial Connection                                                                             | 3-40 |
| VMware for Linux Keyboard Mapping                                                                          | 3-41 |
| Classam                                                                                                    | 4    |

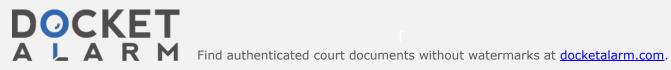

1

## Installing and Configuring VMware

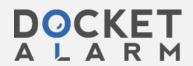

## DOCKET

### Explore Litigation Insights

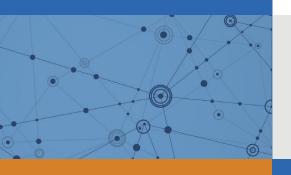

Docket Alarm provides insights to develop a more informed litigation strategy and the peace of mind of knowing you're on top of things.

#### **Real-Time Litigation Alerts**

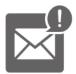

Keep your litigation team up-to-date with **real-time** alerts and advanced team management tools built for the enterprise, all while greatly reducing PACER spend.

Our comprehensive service means we can handle Federal, State, and Administrative courts across the country.

#### **Advanced Docket Research**

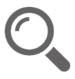

With over 230 million records, Docket Alarm's cloud-native docket research platform finds what other services can't. Coverage includes Federal, State, plus PTAB, TTAB, ITC and NLRB decisions, all in one place.

Identify arguments that have been successful in the past with full text, pinpoint searching. Link to case law cited within any court document via Fastcase.

#### **Analytics At Your Fingertips**

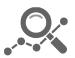

Learn what happened the last time a particular judge, opposing counsel or company faced cases similar to yours.

Advanced out-of-the-box PTAB and TTAB analytics are always at your fingertips.

#### API

Docket Alarm offers a powerful API (application programming interface) to developers that want to integrate case filings into their apps.

#### **LAW FIRMS**

Build custom dashboards for your attorneys and clients with live data direct from the court.

Automate many repetitive legal tasks like conflict checks, document management, and marketing.

#### **FINANCIAL INSTITUTIONS**

Litigation and bankruptcy checks for companies and debtors.

#### **E-DISCOVERY AND LEGAL VENDORS**

Sync your system to PACER to automate legal marketing.

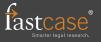